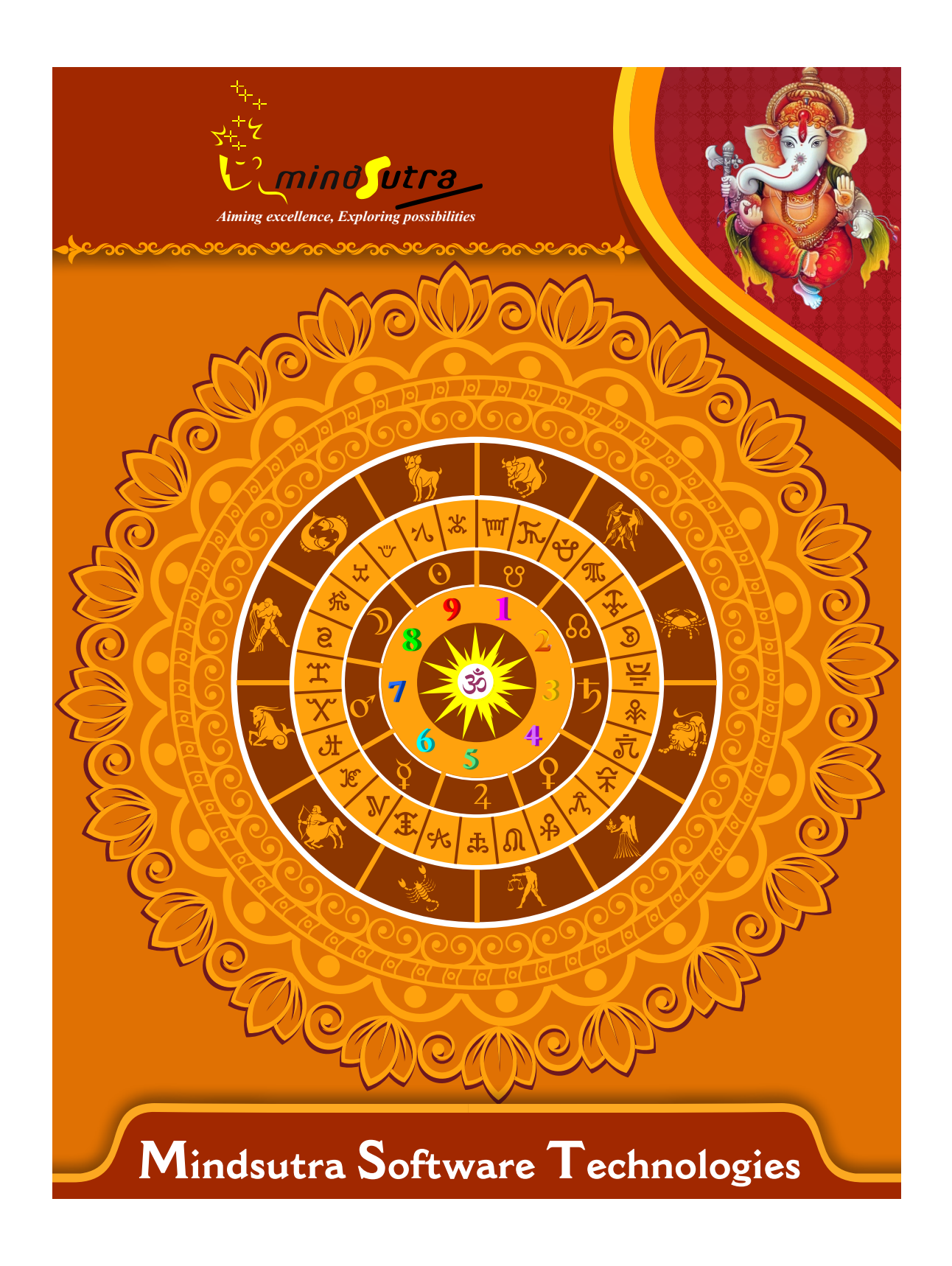

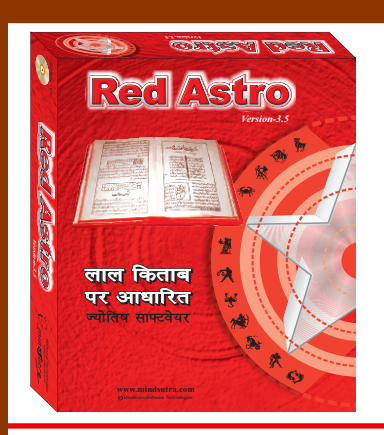

# **Red Astro**   *Version 3.5* **Home**

 **Hindi, English & Telugu**

**MRP.- 2,500/-**

#### **List of Content**

- **Whether the Kundali is a minor or not? If it is, then what are the reasons? What are its effects and what should be the remedies?**
- **Whether the Kundali is of blind planets or not? If it is, then what are the reasons? What are its effects and what should be the remedies?**
- **Whether the Kundali is of Half blind planets or not? If it is, then what are the reasons? What are its effects and what should be the remedies?**
- **Whether the Kundali is religious or not? If it is, then what are the reasons? What are its effects and what should be the remedies?**
- **Whether the Kundali is being affected by Kaal Sarp yoga or not? If it is, then what are the reasons? What are those Kal Sarp Yogas? What are their effects and what should be the remedies?**
- **Whether Raj Yoga is valid in the Kundali or not? Along with this, we have also dedicated one detailed page to Raj Yoga.**
- **Whether the Kundali is being affected by any kind of debt or not? If it is, then what are those debts and what are their effects? What should be the remedies for these debts in Lal Kitab?**
- **Whether the Kundali is being affected by Mangalik dosha or not? If it is, then what are the reasons? What are the remedies for it given in Lal Kitab?**
- **In the software, Red Astro 3.5, provisions have been made to show all the aspects mentioned in Lal Kitab, together or separately.**
- **In the software, Red Astro 3.5, all aspects related to the planets have been given quite elaborately. For example, the skin tone of the person according to the planets, his physical structure, the effective day and time, friends, enemies, nature, permanent house, diminished house, work, exalted house, debilitated house, related illnesses, mixed(Masnui) planet, god, profession, his traits, skills, strength, metal, effect on various parts of the body, effect on the face, kind of dress,**

**animals, trees, food, residence, symbols, business, other things, etc.**

- **In the software, Red Astro 3.5, one will not only nd information available from Lal Kitab but will also nd lots of information from Vedic Astrology, for example, the planet placements, astrological charts,Vimshootari Dasha, etc.**
- **In the software, Red Astro 3.5, astrologers will not only nd the horoscopes from Lal Kitab and**  annual horoscopes, but will also find almost all **kinds of main horoscopes from the Vedic Astrology.**
- **In the software, Red Astro 3.5, there is detailed inclusion of Lal Kitab Dashas, Horoscopes of Moon, Annual Horoscopes and aspects in the horoscopes.**
- **In the software, Red Astro 3.5, wherever possible, we have tried to include a graphical page depicting lines on the palm. In that page, we have shown how lines on the palm are linked with the planets.**
- **In the software, Red Astro 3.5, not only will you get horoscopes and special information, but you will also get future predictions. Learned Astrologers will be able to extract the following future predictions with utmost ease:**
- **General information about a person according to Lal Kitab.**
- **Detailed description of the planets situated in various houses and the remedies.**
- **Other important information about the future. For example, Kal Sarp Yoga and its remedies, Raj Yoga in Lal Kitab, debts in Lal Kitab and their remedies, Mangalic Dosha in Lal Kitab and its remedy.**
- **Choice of Rudraksha and gemstones for a person according to Vedic Astrology.**
- **Descriptive prediction of the annual horoscope.**
- **In the software, Red Astro 3.5, the symptoms of the diminished planets are mentioned in detail.**

#### **Software Installation Guide**

Insert CD in CD-Drive, it will auto run. If it doesn't start automatically, then explore your CD-Drive and Double Click on Setup file & click on Next Button till the finish. Please Disable Anti-virus while Software Installing.

# **Setup Stuck at Copying Fonts?**

During Installing software, if Progress Bar stops or stuck at copying fonts, cancel installation by clicking on Cancel Button. Now go to Installation Folder or Destination Folder of program. There is "Font Backup" Folder. Open the Font Backup Folder and copy all Fonts and paste it to "Control Panel/Fonts" Folder. Then restart your system, it will work properly.

## **How Get Key Number**

For Registration and Getting Software Key Number visit our website and Generate Software Key Number Online. Read the following steps and follow it.

1- Enter Mobile No. & click on send OTP button.

- 2- Enter OTP which sent on your give Mobile No. & click Verify button.
- 3- Select the Software which you have.

4- Enter Software User ID, User ID Printed on Software License Card, which you got inside the box & Enter Authentication ID, it also print below the User ID on Software License Card in alphanumeric characters. Enter all mandatory field.

7- Enter Software Protection Number which display on installed software on the main screen in red color like STV-RTV-WXZ etc. and click on Save & Generate Key button.

**(If Software Compile with your Details then your Software User ID & Authentication ID mentioned in Software, On the Main Screeen you can see Software User ID & Authentication ID.)**

### **Software not Open by Double Click on Icon?**

If program not open by clicking created Icon on Desktop, First, Right Click on Program & click "Properties". It will open a new Pop-Up of Properties, click on Tab "Compatibility" & check the box "Run this program as an administrator" then Click on Ok button.

#### **Find Installation Folder?**

By default installation folder will be "C:\Program Files\Sarvanand Astrological Research Centre or Mindsutra/", if you had change the Path during software installation. To find the exact location of installed software, Do the Right  $\blacktriangleright$ click on created Icon of software & go to "Properties" and the click on "Open File Location" Or click on "Find Target" it will open installation Folder.

### **How to take Backup of stored data?**

To take backup, please go to installation directory where Software installed & Copy "Data" Folder and paste it to another drive, CD or Pen Drive. Please make sure that all files of Data Folder have been copied.

#### **How To restor data?**

Once you have taken the backup of your data, you can restore it any time. To restore your data, please go to the directory, where you have stored Data folder during backup process. Just copy Data Folder from there and paste it to the installation directory. It will prompt a message for replace existing file, click YES, your data has been restored.

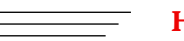

#### **How to import data our other programs**

If you have Mindsutra's Softwares like, E-Kundali Professional to, E-Kundali 10 want to import data just locate the directory where "DataFuturoScope.mdb" exists by clicking on "Locate" Button. "DataFuturoScope.mdb" file will exist inside the Data Folder of respective program installation directory. Now click on "Collect" Button, all data from respective program will be imported.

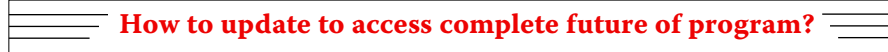

Update is necessary to access complete feature of program.Without update, you may not Save  $\blacktriangleright$ or Print any native detail.To update software, contact us immediately through email at mindsutra@gmail.com or call at 09818193410, 011-49043166 and provide your complete details like Name, Address, Contact No., E-Mail etc. Upon hearing from you, we will provide a Zip files through email, which you have to copy to your installation folder after unzipping it. To unzip file, Right Click on Zip file provided by us and then select option Extract. After copying files, just double click on Update file, it will run a program, then click on Update Button. Your program will be updated with your details.

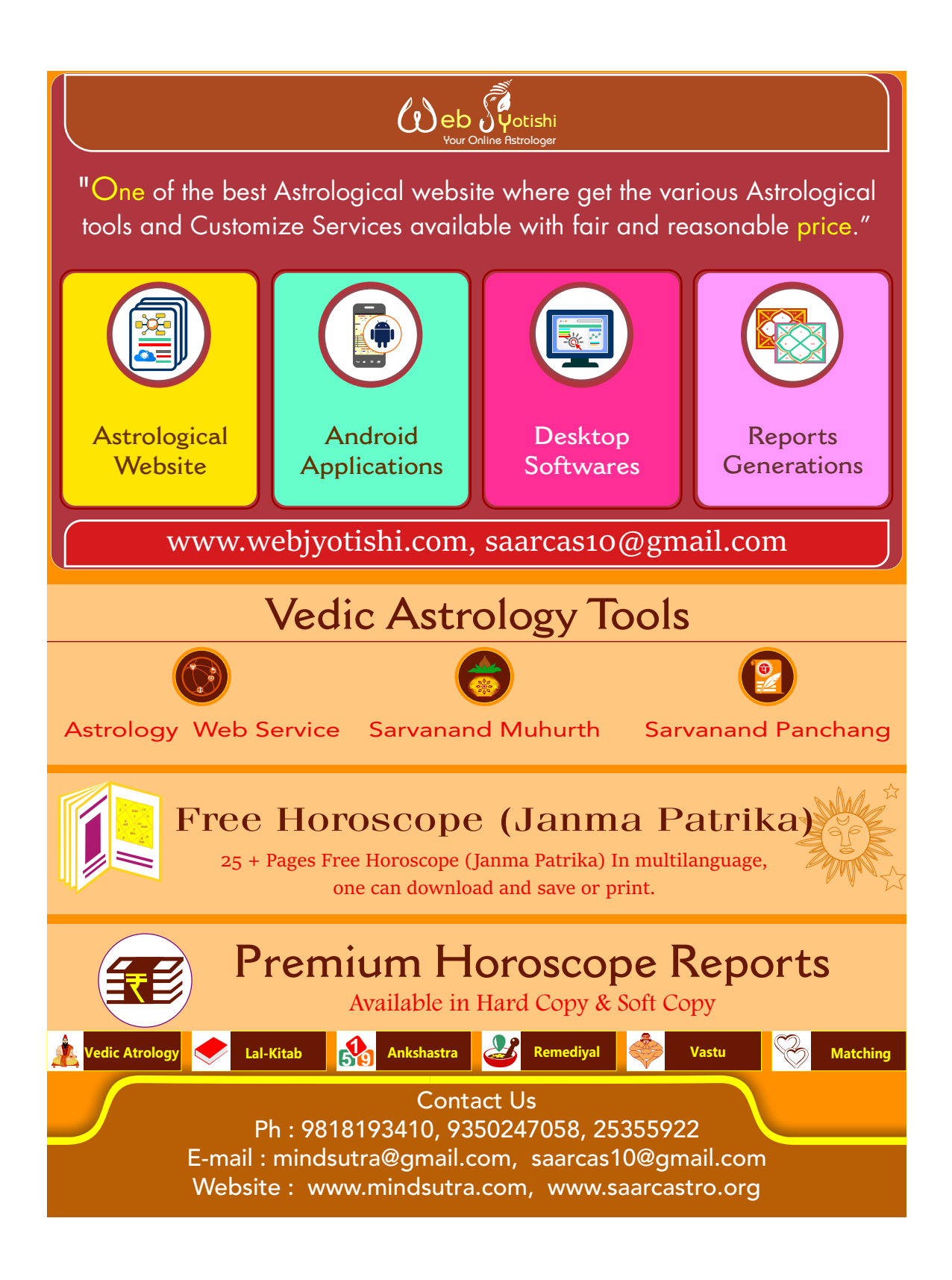